# 999. 主なエラー画面と対処法

よくあるエラー画面と対処法等をお知らせします。

1.「画面が表示できません」エラー(不正な画面遷移)

2.KOSMO Webログイン画面(エラー画面から移動した場合)

3.「画面が表示できません」エラー(一定時間経過)

4. 認証エラー画面

詳細については次ページ以降をご参照ください。

# 1.「画面が表示できません」エラー(不正な画面遷移)

ブラウザ上の「更新」「戻る」等のボタンを使用した場合に表示されます。

**KOSMO** Web

画面が表示できません

不正な画面遷移が検出されました。当システムではブラウザの「戻る」ボタン等の使用はできません。ログイン画面より再度ログインしてください。

ログイン画面へ

☆対処法☆

「ログイン画面へ」ボタンは使用せず、すこやかサポートplusログイン後の画面から 「医療費と給付金支給額」を再度クリックしてください。 (すこやかサポートplusへの再ログインが必要なこともあります。)

2

# 2.KOSMO Webログイン画面

1のエラーで「ログイン画面へ」をクリックした場合に表示されますが、 別の理由で表示されることもあります。

※こちらでID・パスワードを入力してもログインできません。

※「IDを忘れた方はこちら」「パスワードを忘れた方はこちら」をクリック しても再発行手続きはできません。

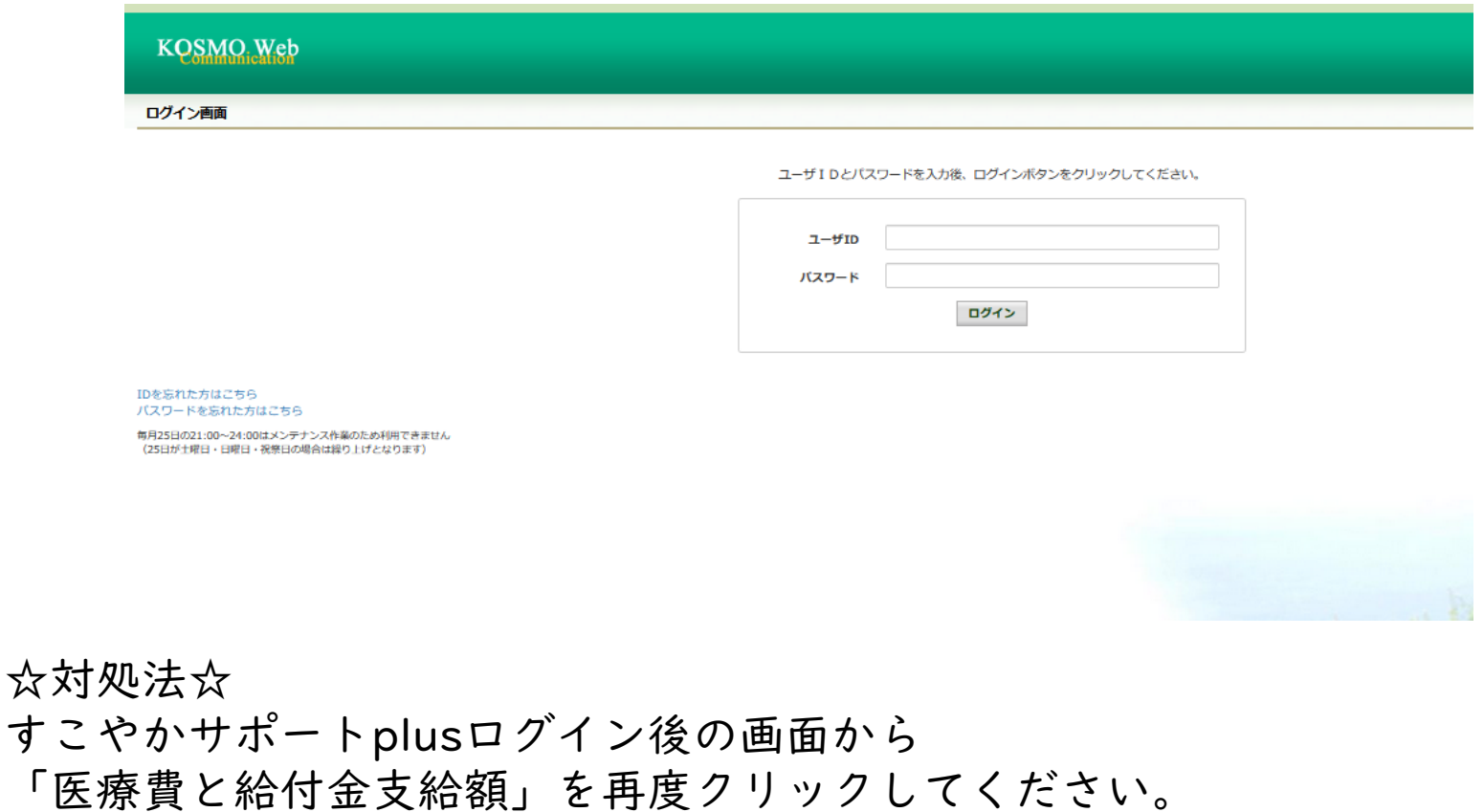

(すこやかサポートplusへの再ログインが必要なこともあります。)

# 2.KOSMO Webログイン画面\_補足

KOSMO Webログイン画面から「IDを忘れた方はこちら」「パスワードを忘れた 方はこちら」をクリックすると、この「本人確認入力画面」が表示されますが、 ここから再発行手続きはできません。

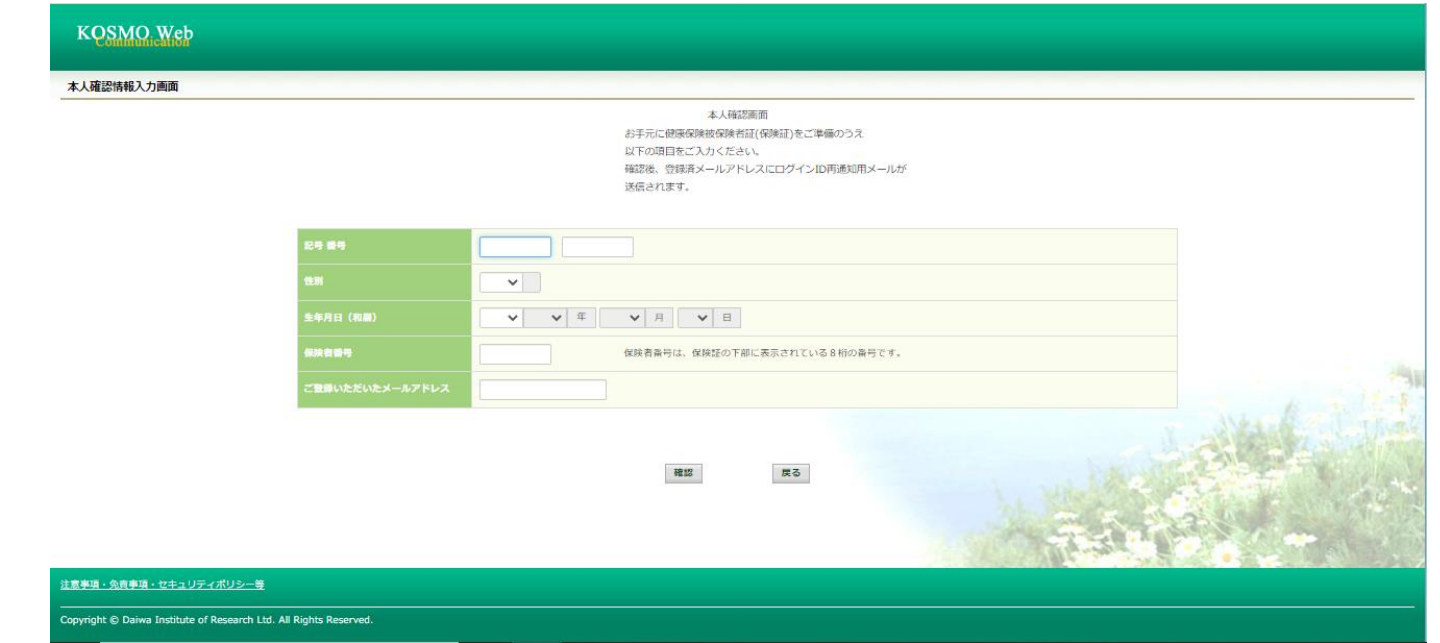

「本人確認入力画面」で 正しい情報を入力したとしても 「該当するログインIDは 登録されていません」 と表示されます。

### KOSMO Web

### 本人確認情報入力画面

談当するログインIDは登録されていません。

# 3.「画面が表示できません」エラー(一定時間経過)

一定時間経過後になんらかの操作をした場合に表示されます。

### KOSMO Web

#### 画面が表示できません

一定時間操作が行われなかったため、自動的にログアウトしました。ログイン画面より再度ログインしてください。この画面は、ブックマーク(お気に入り)からログイン画面以外にアクセスした場合にも、表示される可能性があります。ブックマーク(お気に入り)への登録は必ずログイン画面を指定してください。

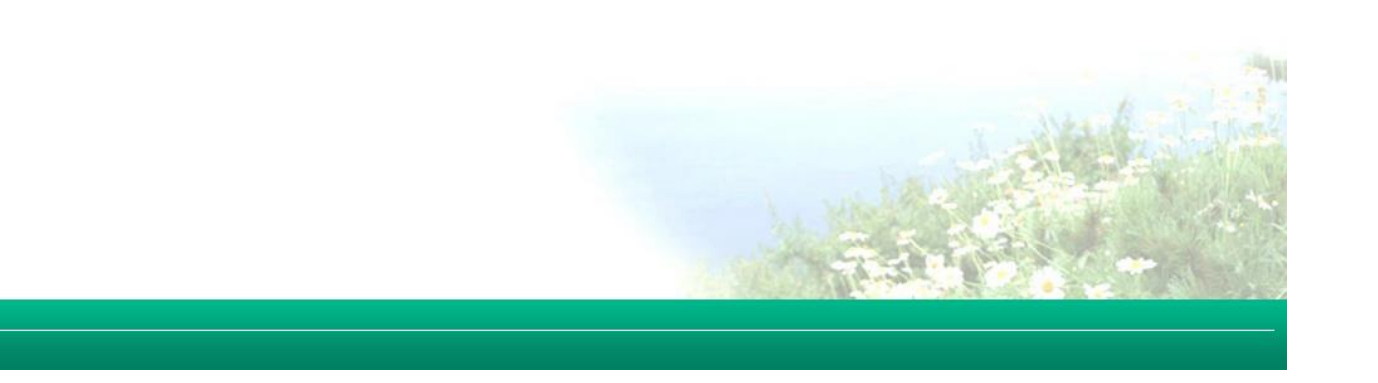

☆対処法☆

Copyright © Daiwa Institute of Research Ltd. All Rights Reserved.

すこやかサポートplusログイン後の画面から「医療費と給付金支給額」を再度 クリックしてください。

(すこやかサポートplusへの再ログインが必要なこともあります。)

# 4.認証エラー画面

# ご家族(被扶養者)の方がすこやかサポートplusから「医療費と給付金支給額」を クリックした際に表示されます。

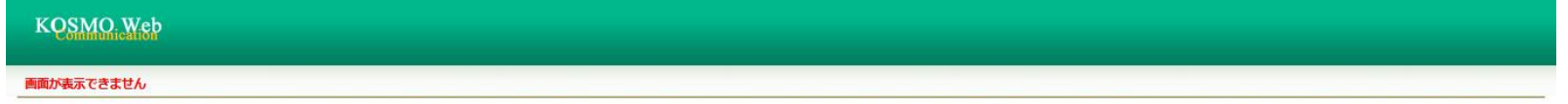

一定時間操作が行われなかったため、自動的にログアウトしました。ログイン画面より再度ログインしてください。この画面は、ブックマーク(お気に入り)からログイン画面以外にアクセスした場合にも、表示される可能性があります。ブックマーク(お気に入り)への登録は必ずログイン画面を指定してください。

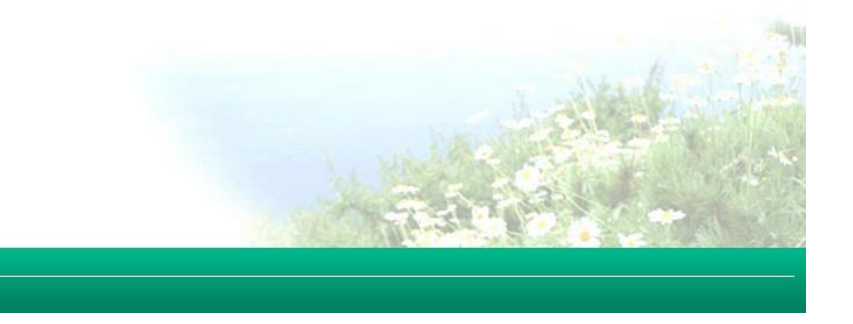

Copyright © Daiwa Institute of Research Ltd. All Rights Reserved

※ご留意事項※

医療費通知・支給決定通知書・ジェネリック医薬品通知を閲覧できるのは 被保険者ご本人(保険証上部に「本人(被保険者)」と書かれている方) のみです。

ご家族(被扶養者)の方は閲覧できないため、上のエラー画面が表示されます。